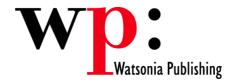

Course Code: ECDL6v50-07

# ECDL 5.0 Module 6 Presentation (PowerPoint 2007)

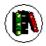

## Overview

In Module 6 the candidate will learn about presentation software and will be able to demonstrate the ability to use a presentation application on a computer. The candidate will be able to create and modify presentations complete with text, charts, and images, run slide shows, and prepare outputs ready for showing or the printer.

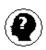

## **Target Audience**

This publication is intended for people who wish to prepare for Module 6 - Presentations of the ECDL 5.0 using Microsoft PowerPoint 2007.

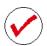

## Pre-requisites

This publication assumes no prior knowledge of Microsoft PowerPoint or a presentation application. However, it would be beneficial to have a general understanding of personal computers and the Windows operating system as the candidate will be required to start applications, work with and copy files, and locate file folders.

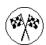

## **Objectives**

At the completion of ECDL 5.0 Module 6 Presentations (PowerPoint 2007) you should be able to:

- · find your way around PowerPoint and its screens
- · work with existing presentations
- create new presentations
- add new slides to a presentation
- use text appropriately in your PowerPoint presentations
- create and manipulate tables within a PowerPoint presentation
- use the drawing tools to create and manipulate a range of drawings in your presentations
- use themes to enhance your presentations
- manage and manipulate slides within a presentation and between presentations
- print your presentations in a variety of different formats
- · run a slide show with or without animation or transition effects
- create and manipulate a range of different chart types
- create and manipulate organisation charts using SmartArt
- insert and manipulate pictures
- enhance drawings and pictures using a range of effects
- find the information you need in Help

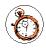

#### Course Duration is 26.2 hrs

<sup>\*</sup> Approximate duration should be used as a guide only. Actual duration will depend upon the skills, knowledge, and aptitude of the participants.

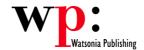

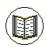

## Contents

The course focuses on practical work within ECDL 5.0 Module 6 giving learners ample opportunity to use their newly acquired skills through a series of graded exercises.

#### **Getting to Know PowerPoint 2007**

Starting PowerPoint The PowerPoint Screen Using the Ribbon Using KeyTip Badges Minimising The Ribbon **Shortcut Menus Understanding Dialog Boxes** The Quick Access Toolbar Customising the Quick Access Toolbar The Office Button The Status Bar PowerPoint Options Exiting Safely From PowerPoint

#### **Working with Presentations**

**Opening Existing Presentations** Switching Between Open Presentations Understanding PowerPoint Views Switching Between Views Closing a Presentation

#### **Creating a Presentation**

Designing A Presentation Presentation Methods & Hardware Creating a New Blank Presentation Using Installed or Online Templates Creating a Presentation based on a Theme Adding Text Using the Outline Pane Saving a Presentation

Saving in Different File Formats

### Working with Slides

Adding a Title and Content Slide Adding a Section Header Slide Adding a Table on a Slide Adding a Picture with Caption Slide Adding a Chart on a Slide Changing the Slide Layout Manipulating Slide Objects Manipulating Slides

#### **Text Techniques**

**Editing Text** 

Style Guidelines **Text Pointers** Adding Text Using a Text Placeholder Adding Text into a Text Box Font Formatting Formatting Text Paragraph Formatting Managing Text in a Placeholder using AutoFit Changing bullets and Numbering Styles Manipulating Placeholders

Using Undo and Redo Checking Spelling And Grammar

#### Working with Tables

Adding a Table to a Slide Table Tools - The Design Tab Table Tools - The Layout Tab Creating a New Table Formatting the Table

#### **Drawing Objects**

**Drawing Tools Drawing Shapes** Selecting Objects Moving or Copying Objects **Deleting Objects Arranging Objects Grouping Objects** Formatting Objects Resizing Objects Layering Objects and Changing their Order

#### **Themes**

Applying a New Theme to a Presentation Theme Colours Theme Fonts Theme Effects Working with Backgrounds Changing the Page Setup

#### Slide Management

Using Footers

Using The Slide Sorter View Adding Slides From Other PowerPoint Files Adding Notes to Your Slides Greyscale and Colour Settings

#### **Printing**

**Preview Options** Previewing and Printing Slides Printing Printing Handouts Printing For Overhead Transparencies

#### Running a Slide Show

Running a Simple Slide Show Setting Slide Transitions Animation **Custom Text Animation Using Custom Animation Custom Animation Contents** Using Emphasis Custom Animation Advancing Slides Navigating Slide Shows Setting Up Slide Shows

#### Charts

**Chart Types** Creating a Chart Modifying the Chart Layout Adding Titles to a Chart Formatting the Axes Changing the Chart Style and Layout Editing and Selecting Chart Data Selecting Chart Elements Chart Formatting Options Formatting A Chart Changing Fill Colours Creating a Pie Chart Changing the Chart Type Manipulating Charts

#### **SmartArt - Organisation Charts**

Hierarchy Layout Options Creating an Organisation Chart -Summary Overview of Organisation Chart **Design Tools** Overview of Organisation Chart Format Tools Creating a New Organisation Chart Enhancing an Organisation Chart Manipulating Subordinates and Peers

#### Slide Masters

The Slide Master View Changing the Slide Master Slide Layouts Changing Slide Layouts Inserting Slide Layouts and **Placeholders** Multiple Slide Masters and Master Layouts Inserting a New Slide Master The Handout Master and Notes Master Saving a New Presentation Template Using a Presentation Template

#### **Working with Pictures**

Pictures Overview Using a Picture Placeholder Using the Insert Tab to Insert a Picture Inserting a Picture from the Clip Art Pane Resizing a Picture

#### **Using Effects**

How to Use Effects Setting a Transparent Colour Applying 3-D Effects to Objects Applying Shadow Effects to Objects Fill Effects Applying Colour Fill Effects Changing the Shape Outline

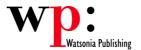

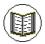

## Contents (cont..)

## **Getting Help**

Understanding How Help Works
Accessing The Help Window
Browsing For Help
Returning To The Home Page
Using The Table Of Contents
Searching Using Keywords
Disconnecting Online Help
Printing A Help Topic
Working With Screen Tips

## **Concluding Remarks**